**S!**アプリ**.................................... [10-2](#page-1-0)** S!アプリを利用する....................[10-2](#page-1-1) ブログツール **............................. [10-3](#page-2-0)** 簡単な操作でブログを |<br>|更新/閲覧する..............................[10-3](#page-2-1)

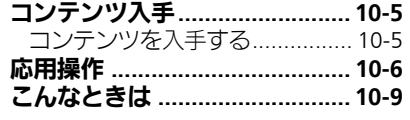

# 10 S!アプリ/ブログ/ コンテンツ

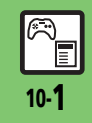

## <span id="page-1-0"></span>S!アプリ

ア プ リ / ブ ロ グ / コ ン テ ン ツ

<span id="page-1-1"></span>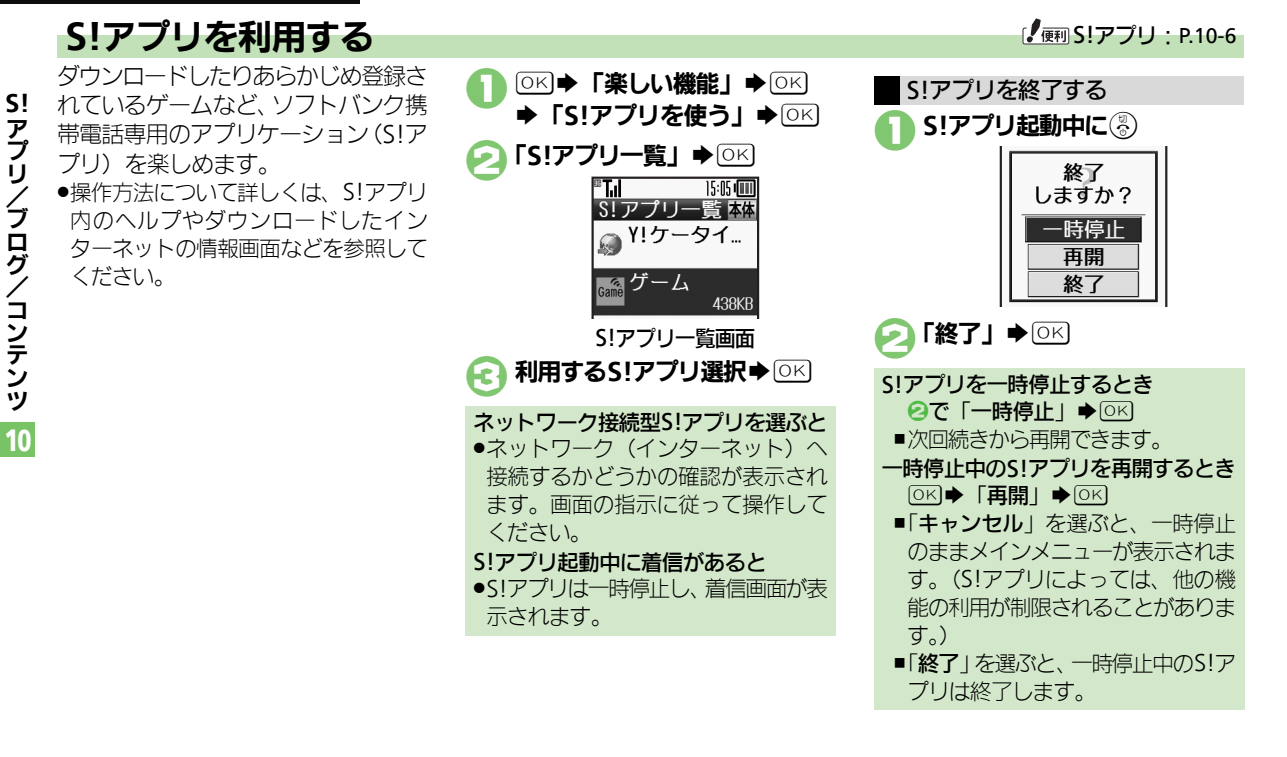

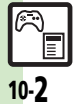

## <span id="page-2-0"></span>ブログツール

<span id="page-2-1"></span>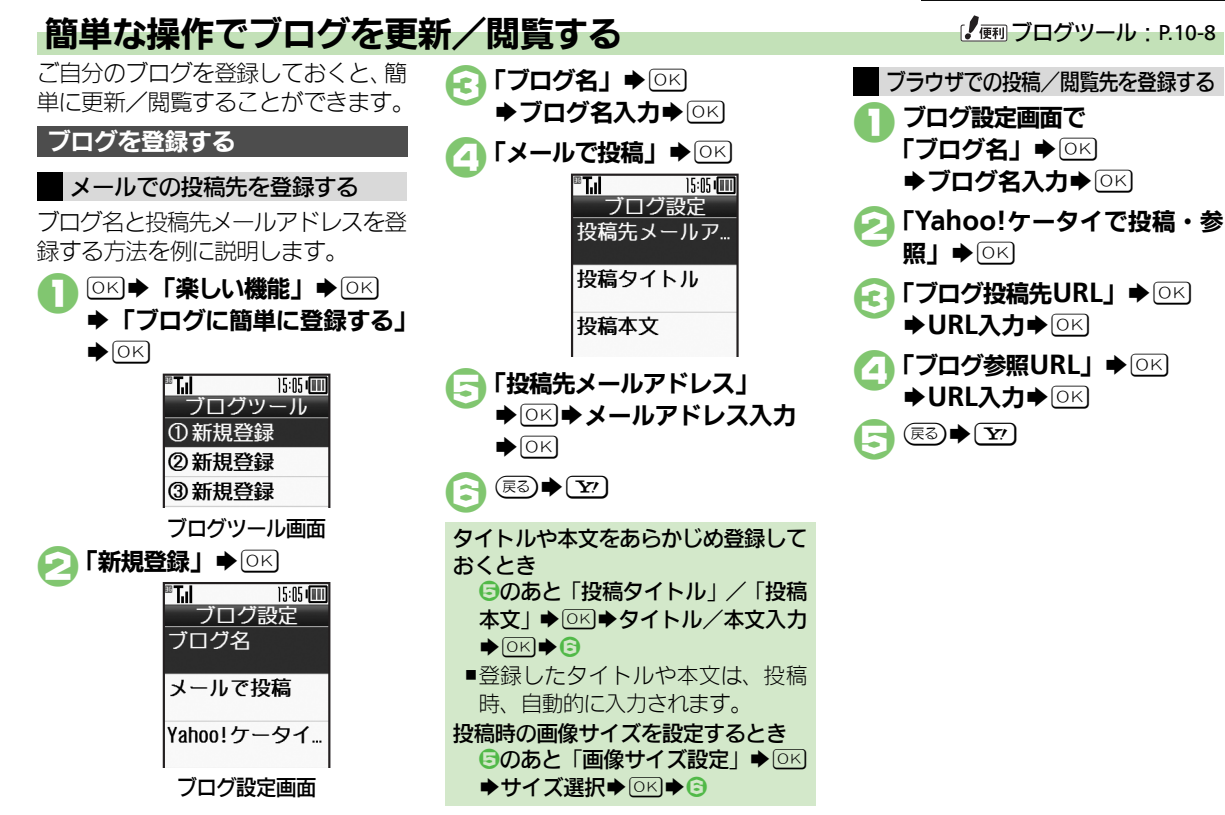

ア プ リ / ブ ロ グ / コ ン テ ン ツ

**S!**

10

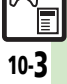

#### ブログツール

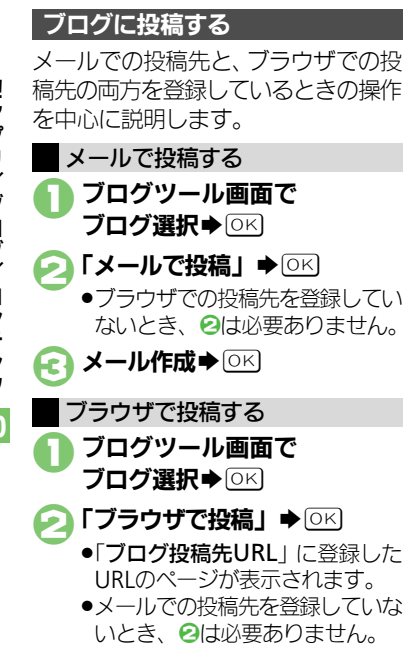

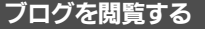

1ブログツール画面で

ブログ選択⇒「▽

●「ブログ参照URL」に登録した URLのページが表示されます。

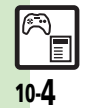

10

- 
- 
- 

## <span id="page-4-1"></span>コンテンツを入手する

Yahoo!ケータイから、さまざまなコ ンテンツをダウンロードして入手でき ます。

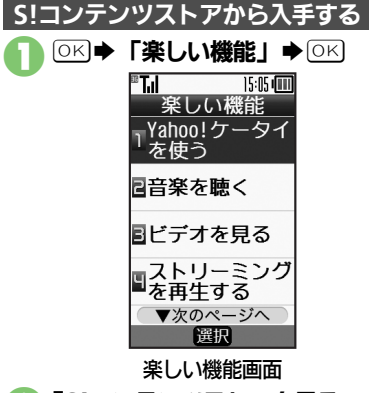

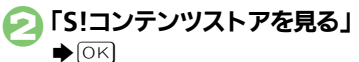

●インターネットに接続されます。 以降は、画面の指示に従って操作 してください。

### 無料のコンテンツを入手する

着信音やゲームなど、無料で提供され ているコンテンツを入手できます。 ●コンテンツは無料ですが、インターネッ トに接続されるため、パケット通信料 は発生します。

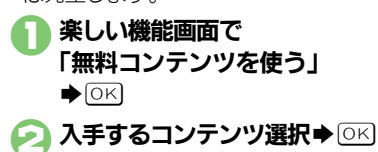

●インターネットに接続されます。 以降は、画面の指示に従って操作 してください。

F

10

<span id="page-4-0"></span>**S!** ア プ リ / ブ ロ グ / コ ン テ ン ツ

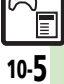

<span id="page-5-1"></span><span id="page-5-0"></span>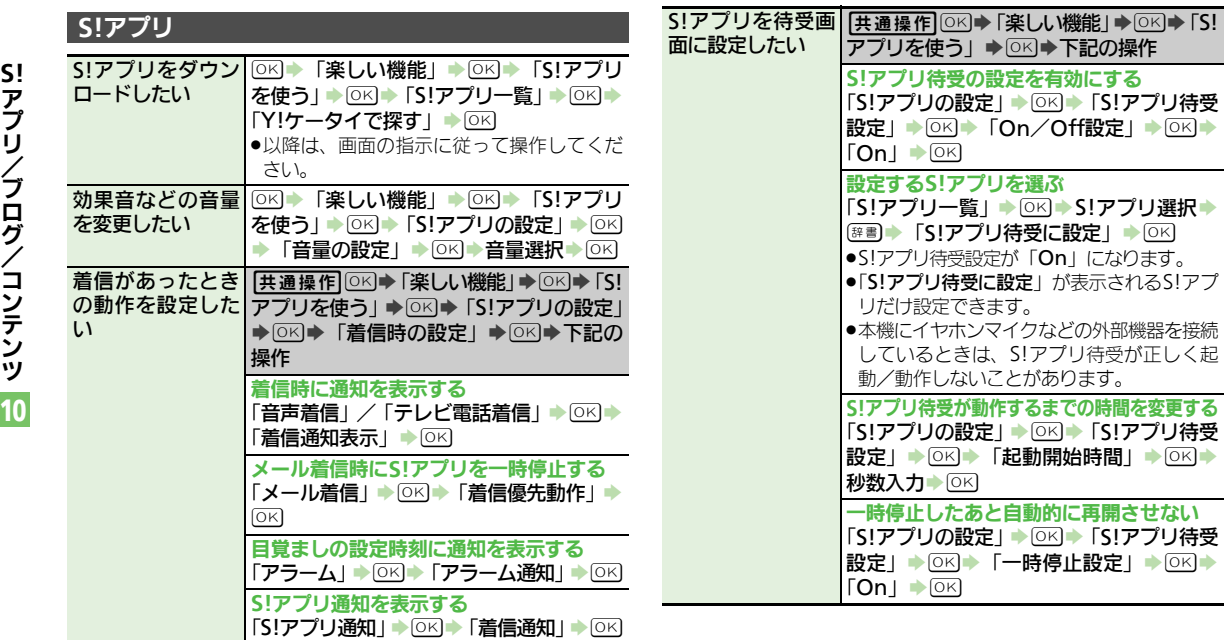

ア プ リ / ブ ロ グ / コ ン テ ン ツ

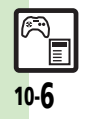

## 応用操作

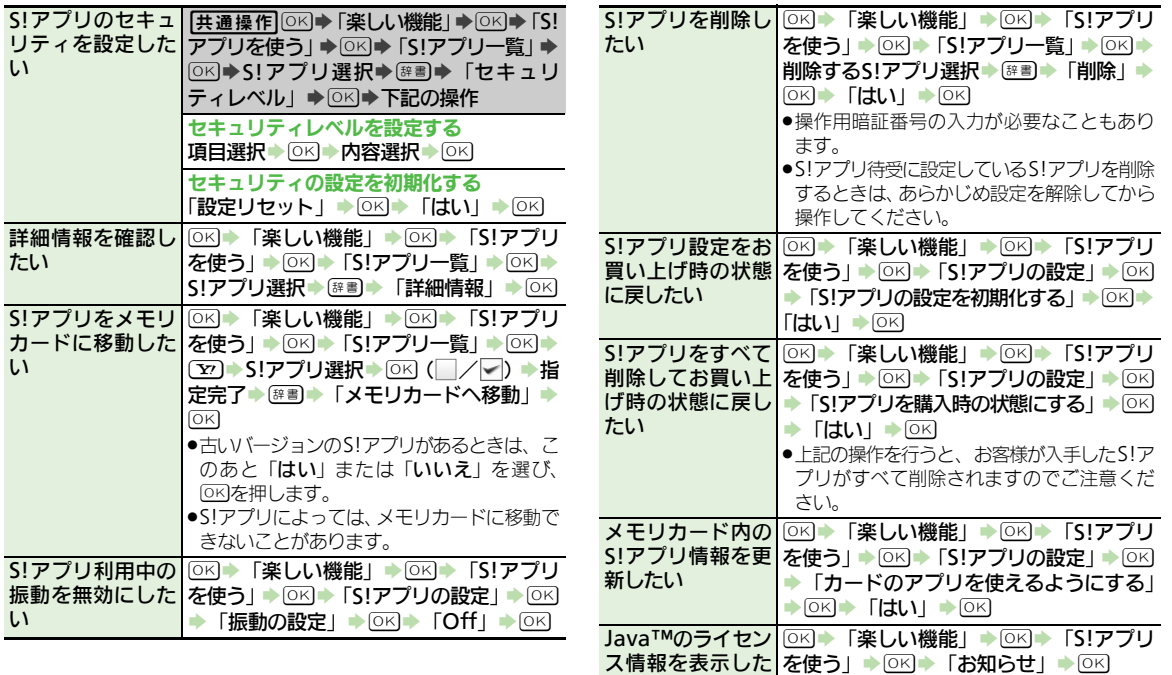

い

Ē

プ リ / ブ ロ グ / コ ン テ ン ツ

**S!** ア

10

## 応用操作

<span id="page-7-0"></span>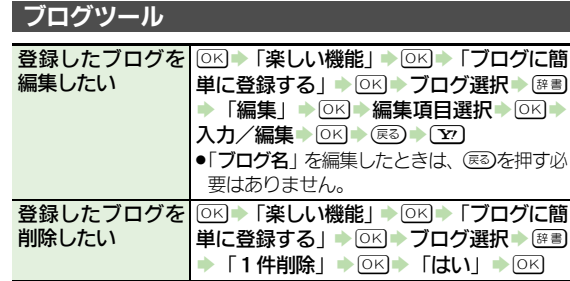

10 **S!** ア プ リ / ブ ロ グ / コ ン テ ン ツ

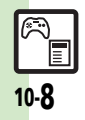

10-9

同

10

<span id="page-8-0"></span>**S!** ア プ リ / ブ ロ グ / コ ン テ ン ツ

#### **S!**アプリ S!アプリをメモリカードに移動で きない ●メモリカード内に十分な空き容量 がないときは、移動できません。 メモリカードの空き容量をご確認 ください。 「着信時の設定」で設定した内容 が反映されない ●S!アプリ待受が起動していません か。S!アプリ待受が起動している ときに着信などがあると、設定に かかわらず着信通知が表示されま す。

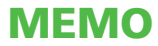